## **SMARTMAN - REGISTER A NEW PERSON**

## YOU MUST HAVE INTERNET CONNECTED

## Numbers refer to Pictures Below **REGISTRATION**

- 1. Click on Register (Form Appears)
- 2. Complete the Form
- Click Continue Registration
- Student Number appears in form. Click Menu

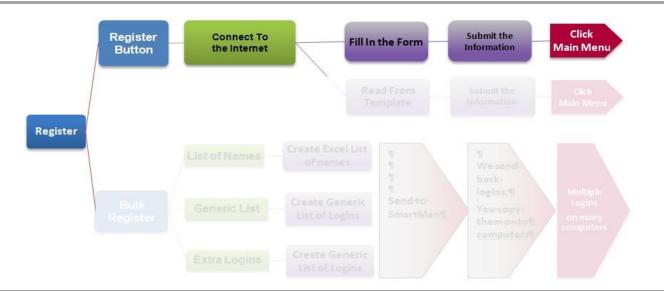

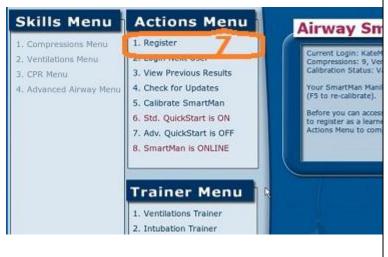

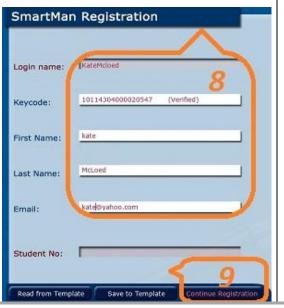

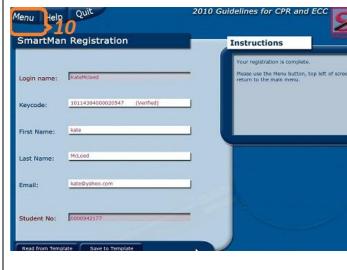